### BUFFALO

### 各部の名称とはたらき

#### AirStationの各部の名称とはたらきを説明します。

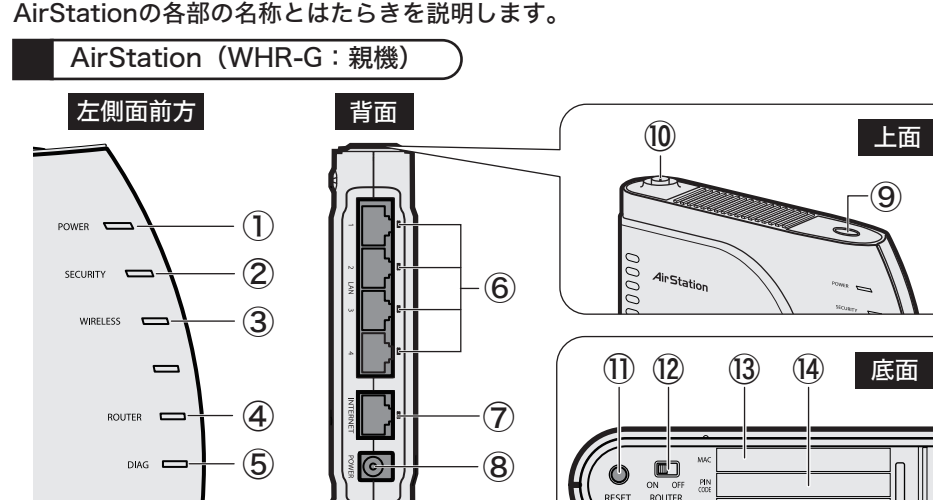

本製品の製品仕様および製品概要については、「AirStation設定ガイド」を参照してください。 すべての出荷時設定値は、AirStation設定ガイドの「機能一覧」に記載されています。

AirStationの電源を入れた状態で、前面パネルにあるSECURITY ランプが点滅するまで(約3秒間)スイッチを押すと、AirStationが セキュリティキー交換処理を行える状態(AOSS/WPS待機中状 態)になります。 付属のアンテナを接続します。 AirStationの電源を入れた状態で、DIAGランプが点灯するまで(約 3秒間)スイッチを押し続けると、AirStationが初期化されます。 AirStationのルータ機能の有効/無効を切り替えます。 ON :ルータモード OFF :ブリッジモード ⑨ AOSSボタン ⑩ アンテナコネクタ ⑪ 設定初期化スイッチ (RESET) ⑫ ROUTERスイッチ パソコン/ハブを接続します。 10M/100M対応スイッチングハブです。 点灯:各LANポートのリンク時 点滅:各LANポートの通信時 モデムを接続します。10M/100M対応です。 点灯:INTERNETポートリンク時 点滅:INTERNETポート通信時 ※ブリッジモード時は、LANポートと合わせて5ポートのスイッ チングハブとして使用できます。 付属のACアダプタを接続します。 ⑥ LANポート/ランプ(緑) ⑦ INTERNETポート/ ランプ(緑) ⑧ DCコネクタ AirStationのMACアドレスが記載されています。 SSID(ESSID)の初期値には、この値が登録されています。 ⑬ MACアドレス (SSID初期値) 右側面 (4) PIN CODE AirStationのPIN CODEが記載されています。

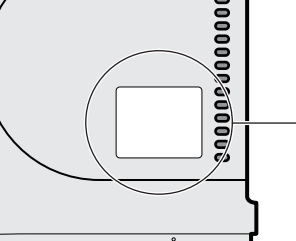

- データ転送速度(有線) 10/100Mbps(自動認識)
- LAN: 4ポート(AUTO-MDIX対応) ポート数(有線)

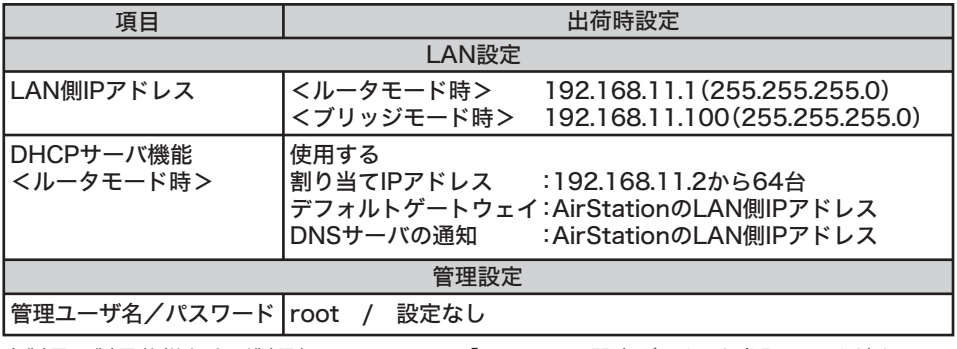

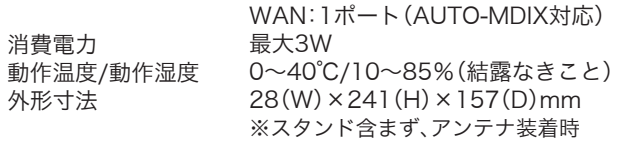

#### ●AirStation (親機)の主な出荷時設定

※1 一度、ACアダプタをコンセントから抜いて、しばらくしてから再度差し込んでください。再び ランプが点滅している場合は、弊社修理センター宛てにAirStationをお送りください。 ※2 ファームウェア更新中と設定保存中は、絶対にACアダプタをコンセントから抜かないでください。

- ① POWERランプ(緑) 点灯:ACアダプタ接続時 消灯:ACアダプタ未接続時 消灯 :AOSS設定をしていない/暗号を設定していない 点灯 :セキュリティキー交換処理に成功(AOSS成功)/手動で 暗号を設定している 2回点滅:セキュリティキー交換処理を行える状態
	- (AOSS/WPS待機中) 点滅 :セキュリティキー交換処理に失敗(AOSS失敗)
	- ※親機のSECURITYランプが点灯しているときは、暗号化キーが設 定されています。設定されている暗号化キーは、エアナビゲータCD 内「AirStation設定ガイド」の「設定を確認したい」を参照して、確認

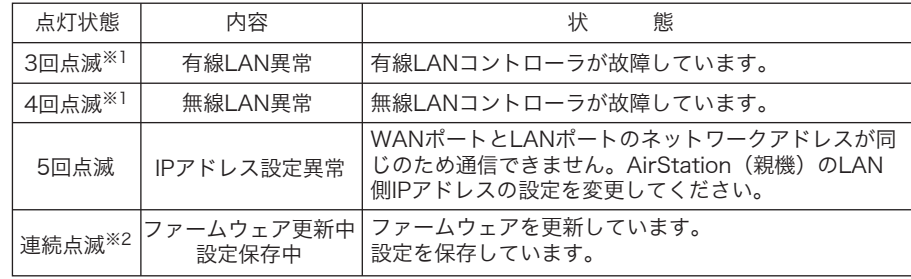

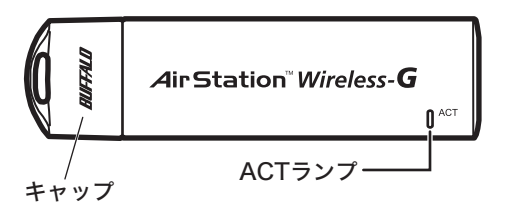

※本製品は、「らくらく!セットアップシート」によってセットアップができるため、冊子のマニュア ルは添付しておりません。「らくらく!セットアップシート」よりも詳細な情報が必要な場合は、エ アナビゲータCD内の「マニュアルを読む」を参照してください。

# パッケージ内容

#### 万が一、不足しているものがありましたら、お買い求めの販売店にご連絡ください。

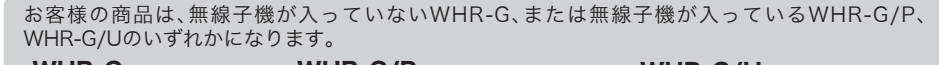

## 主な仕様/出荷時設定値

#### ●AirStation(親機)の主な仕様

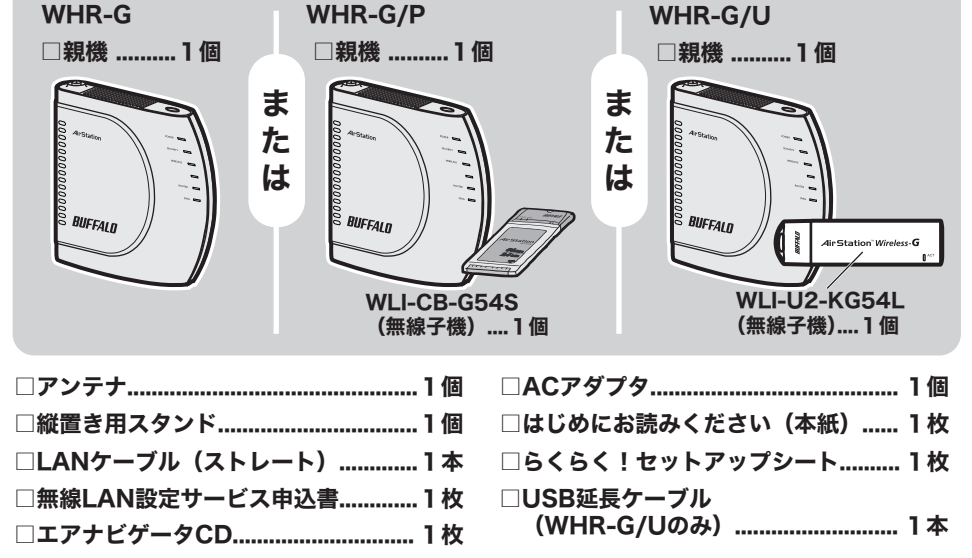

# はじめにお読みください

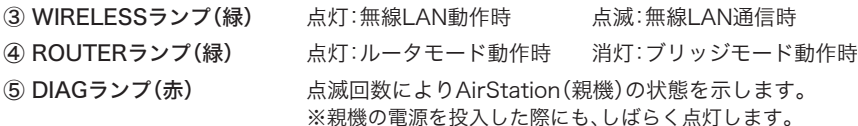

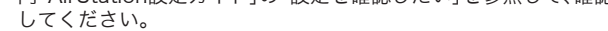

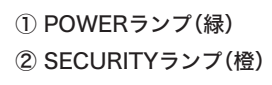

このたびは、AirStationTMをご利用いただき、誠にありがとうございます。本製品を正しく使用するために、はじめにこのマニュアルをお読みください。お読みになった後は、大切に保管してください。

## WHR-G シリーズ

#### 無線子機(WLI-U2-KG54L)

ACTランプ 点滅(緑):無線LAN機器と通信中

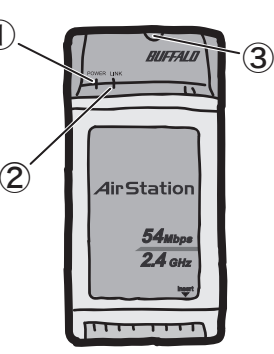

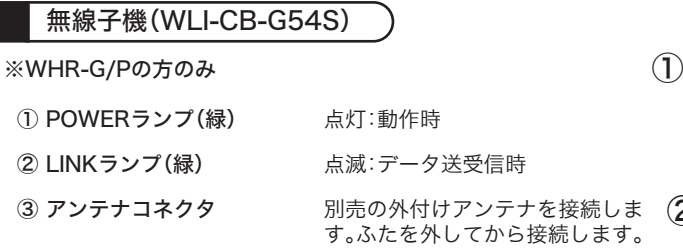

※WHR-G/Uの方のみ

※本製品の保証書は、外箱に印刷されています。本製品の修理をご依頼いただく場合に必要となりま すので、大切に保管してください。

※追加情報が別紙で添付されている場合は、必ず参照してください。

※本製品は、GPLの適用ソフトウェアを使用しており、これらのソースコードの入手、改変、再配布の 権利があります。詳細は、添付CD-ROM内の「gpl.txt」をご覧ください。

>>>設定手順は、「らくらく!セットアップシート」を参照してくださいくくく

※データ通信をしていないときは点灯し ません。

⑮

AirStationの出荷時設定値(設定画面のユーザ名、パスワードや IPアドレスなど)が記載されています。

⑮ 出荷時設定一覧

⑨

### 安全にお使いいただくために 必ずお守りください

警告表示の意味

お客様や他の人々への危害や財産への損害を未然に防ぎ、本製品を安全にお使いいただく ために守っていただきたい事項を記載しました。正しく使用するために、必ずお読みにな り内容をよく理解された上で、お使いください。なお、本紙には弊社製品だけでなく、弊 社製品を組み込んだパソコンシステム運用全般に関する注意事項も記載されています。 パソコンの故障/トラブルや、いかなるデータの消失・破損または、取り扱いを誤ったた めに生じた本製品の故障/トラブルは、弊社の保証対象には含まれません。 あらかじめご了承ください。

#### ■使用している表示と絵記号の意味

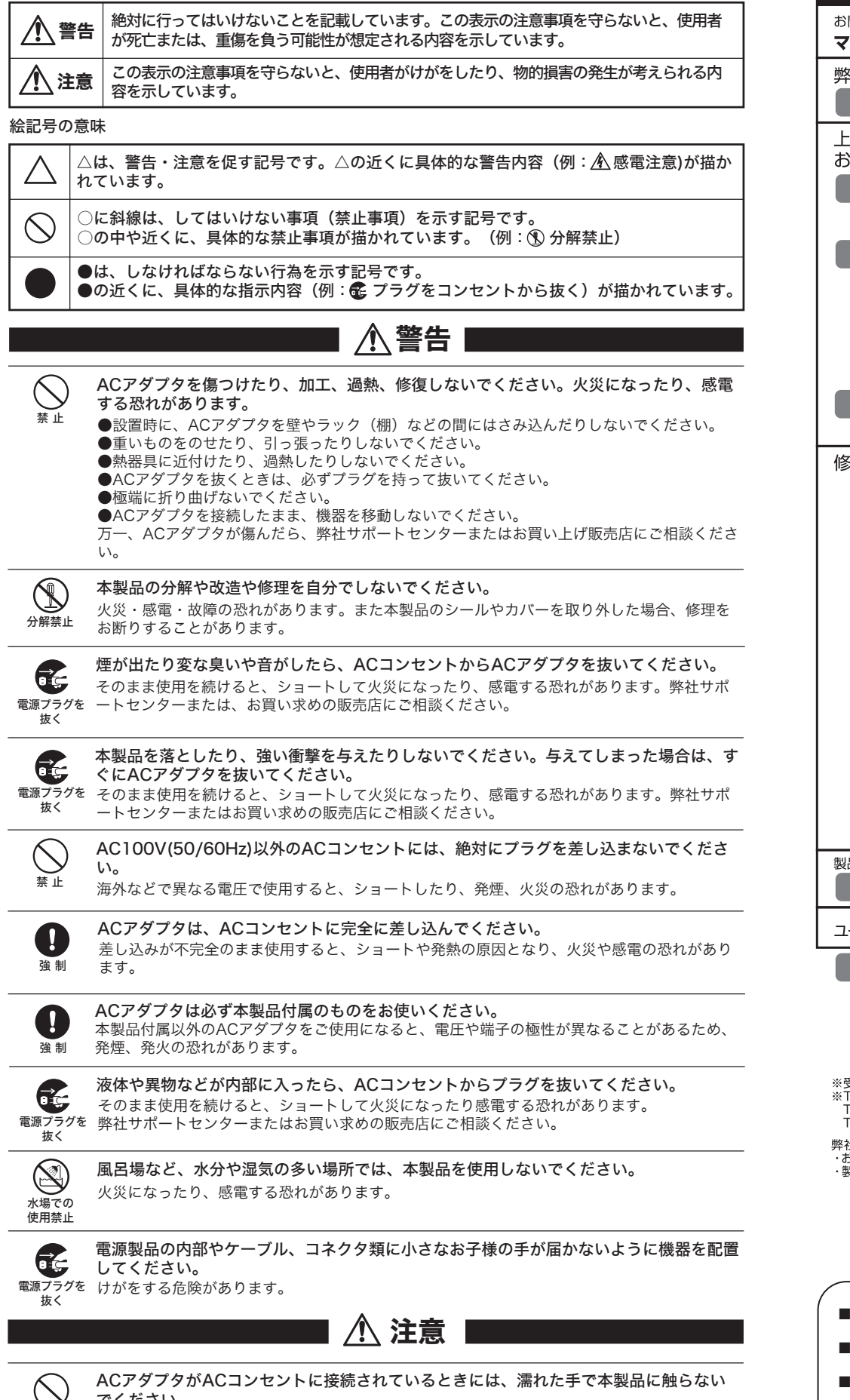

■本書の著作権は弊社に帰属します。本書の一部または全部を弊社に無断で転載、複製、改変などを行うことは禁<br>じられております。 じられております。

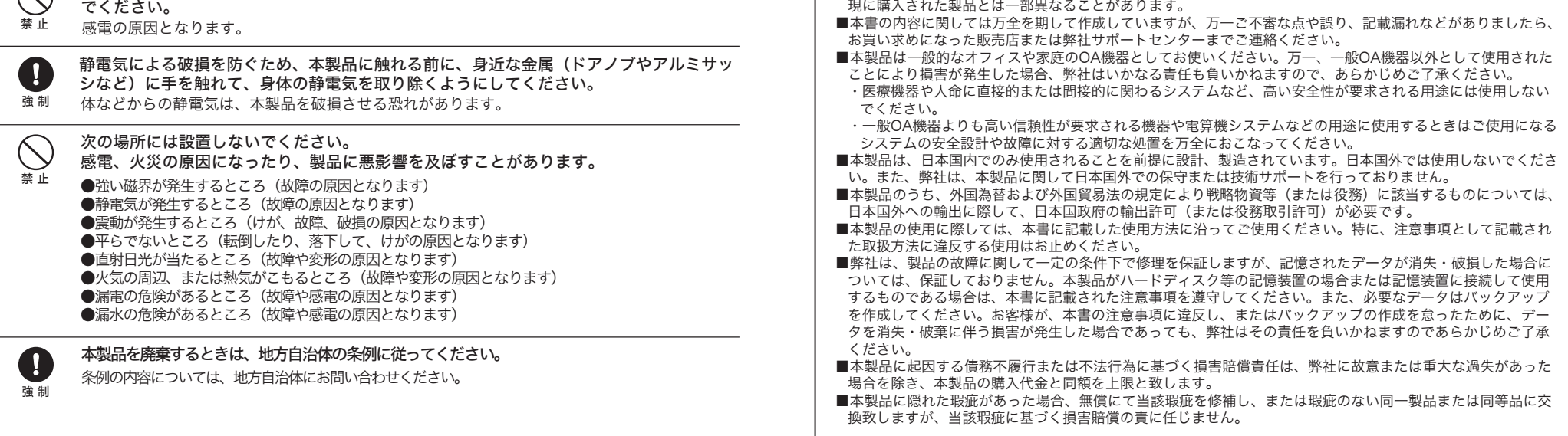

■BUFFALOTM、AirStationTM、AOSSTMは、株式会社バッファローの商標です。本書に記載されている他社製品名 は、一般に各社の商標または登録商標です。本書では、™、© 、® などのマークは記載していません。 ■本書に記載された仕様、デザイン、その他の内容については、改良のため予告なしに変更される場合があり、

現に購入された製品とは一部異なることがあります。

#### 無線LAN製品ご使用時におけるセキュリティに関するご注意

無線LANでは、LANケーブルを使用する代わりに、電波を利用してパソコン等と無線アクセスポイ ント間で情報のやり取りを行うため、電波の届く範囲であれば自由にLAN接続が可能であるという 利点があります。

その反面、電波はある範囲内であれば障害物(壁等)を越えてすべての場所に届くため、セキュリ ティに関する設定を行っていない場合、通信内容を盗み見られる/不正に侵入されるなどの可能性が あります。

本紙の手順に従って、セキュリティ設定をおこなった状態で、本製品をお使いください。 また、「AirStation設定ガイド」の「無線LAN製品ご使用時におけるセキュリティに関するご注 意」もあわせてお読みください。

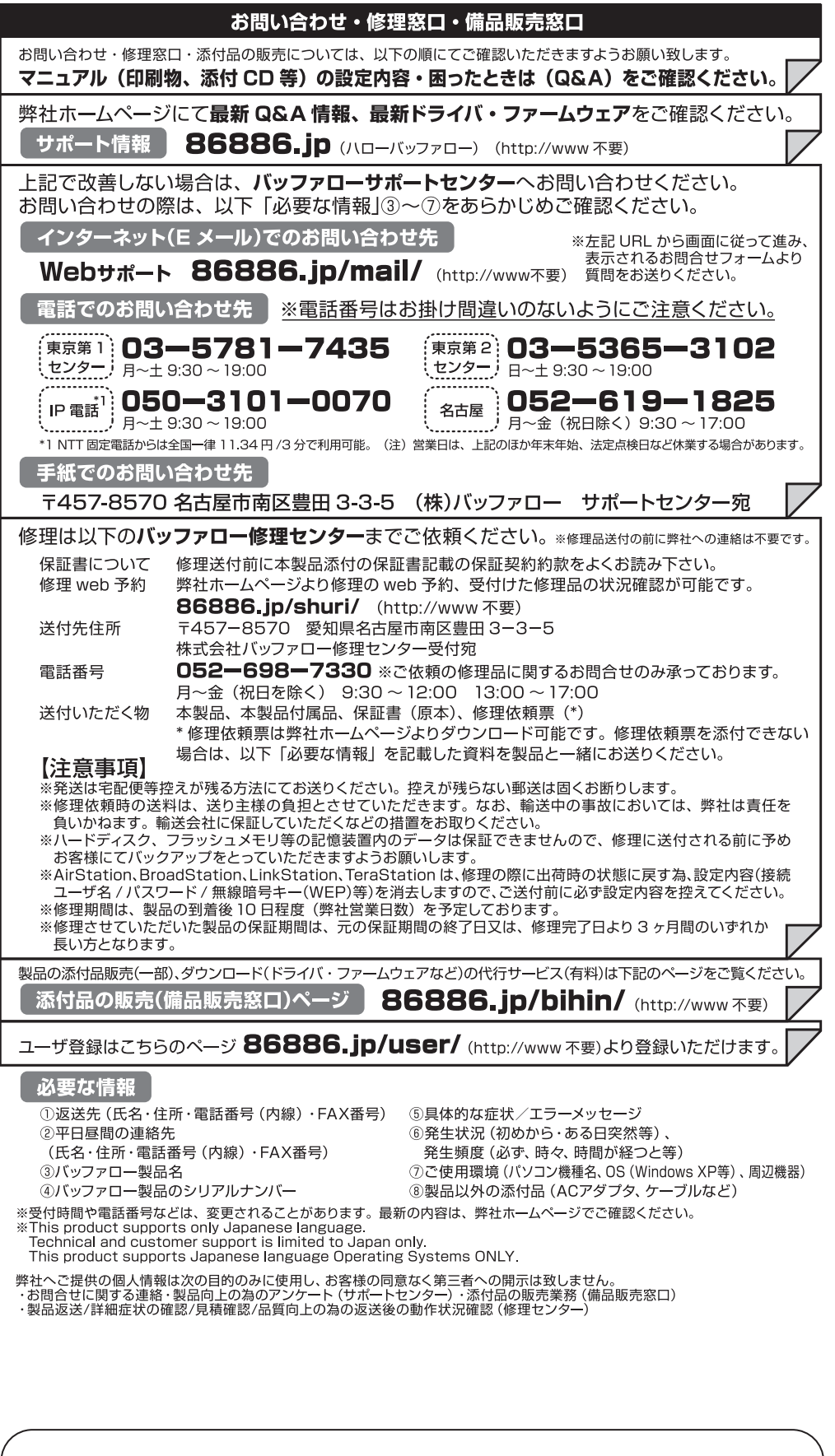

はじめにお読みください 2007年4月17日 初版発行 発行 株式会社バッファロー